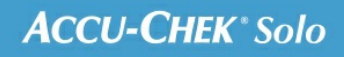

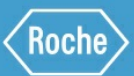

# MANUALE PER LA FORMAZIONE

Sistema di microinfusione Accu-Chek® Solo

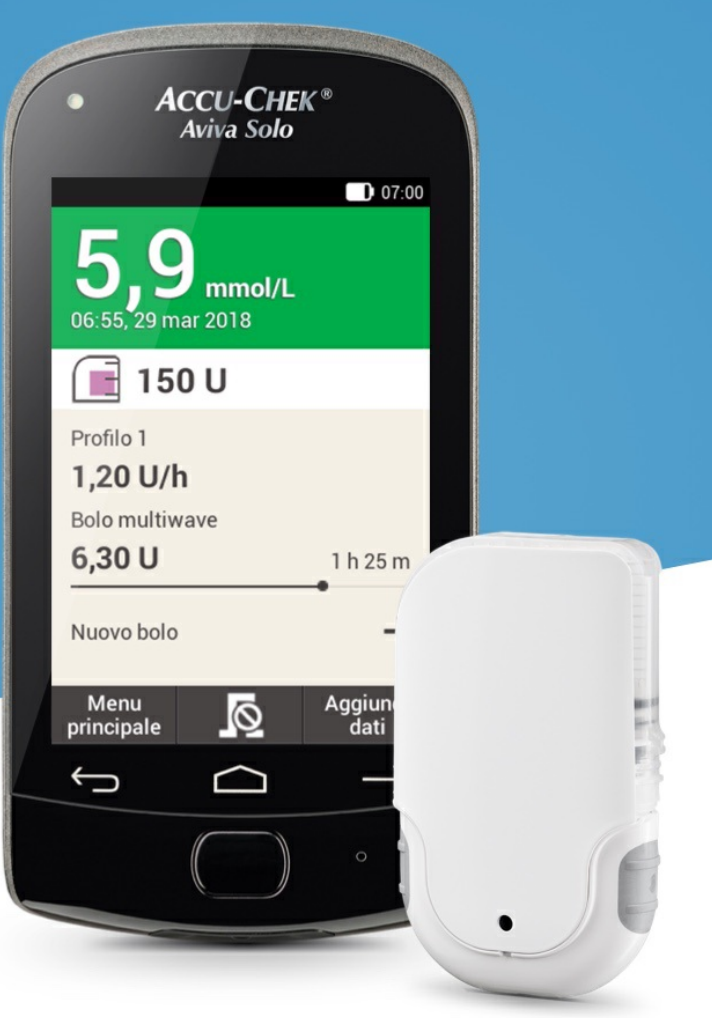

# **REGOLAZIONE DEI PERIODI TEMPORALI**

**Modifica di un periodo temporale**

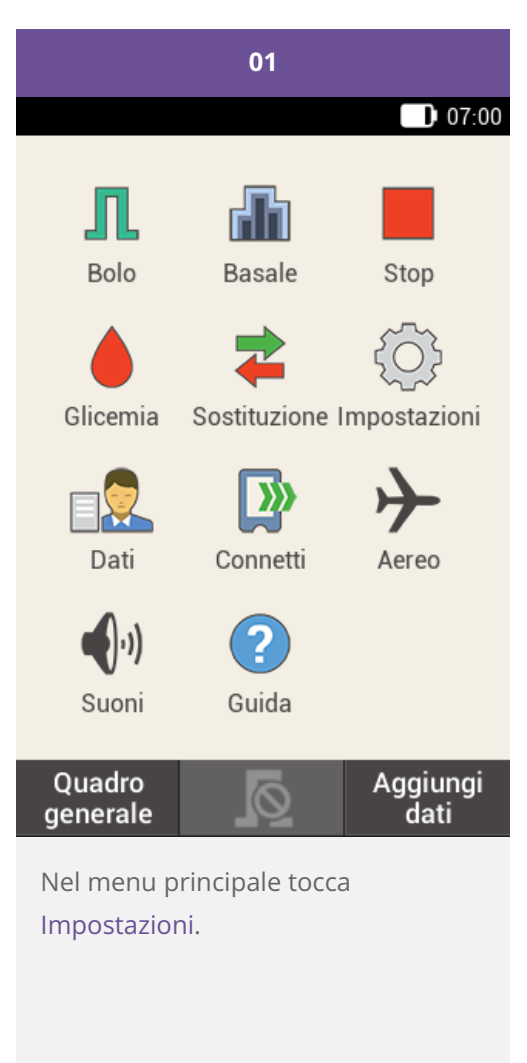

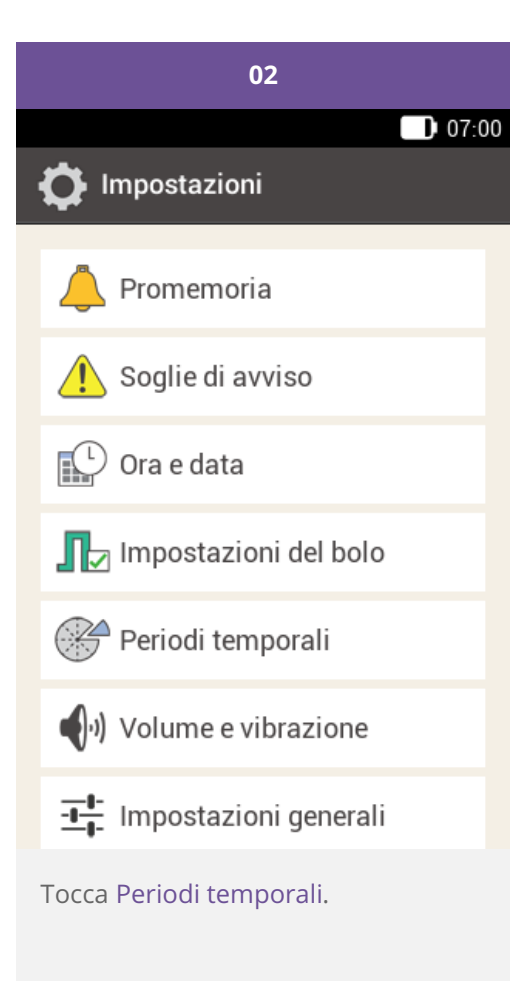

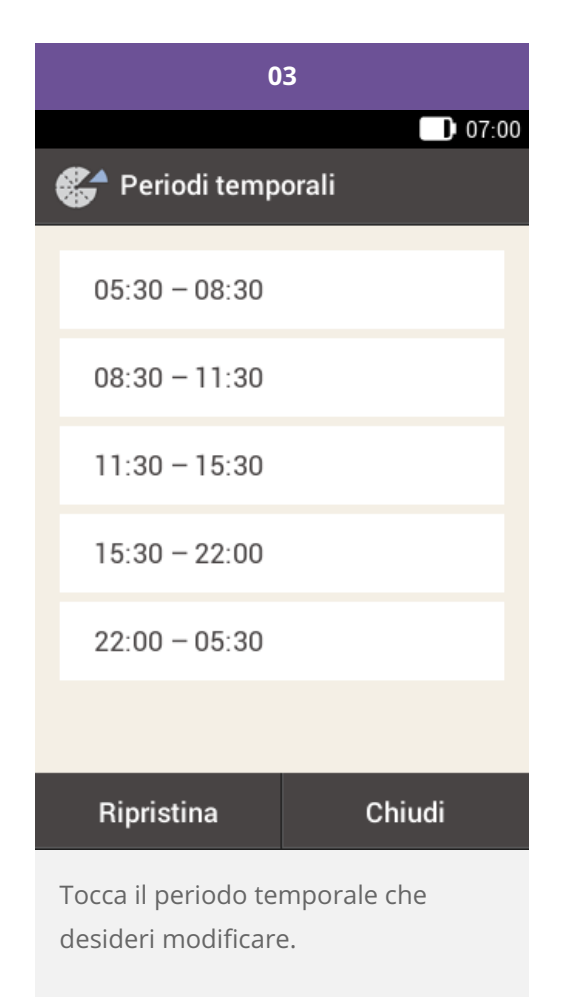

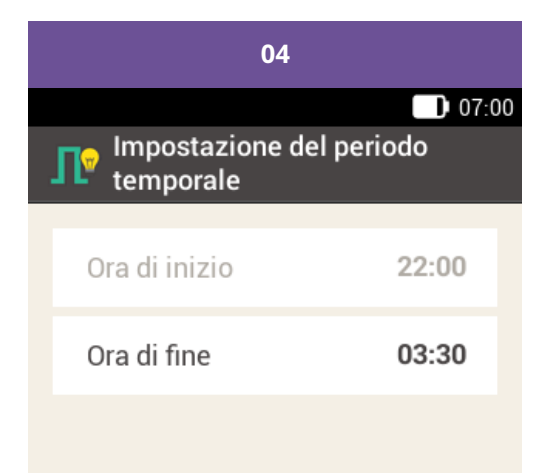

Avanti

Regola l'ora di fine.

Tocca Avanti.

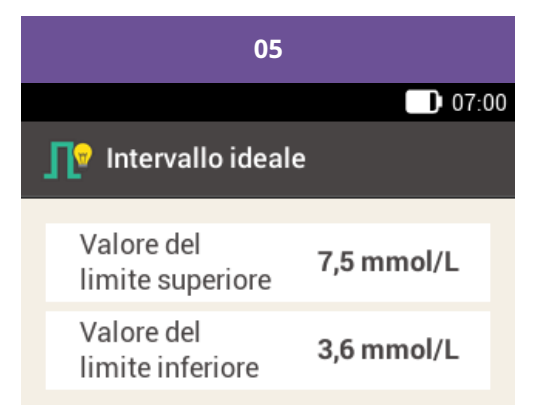

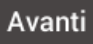

Regola il valore del limite superiore e il valore del limite inferiore.

Tocca Avanti.

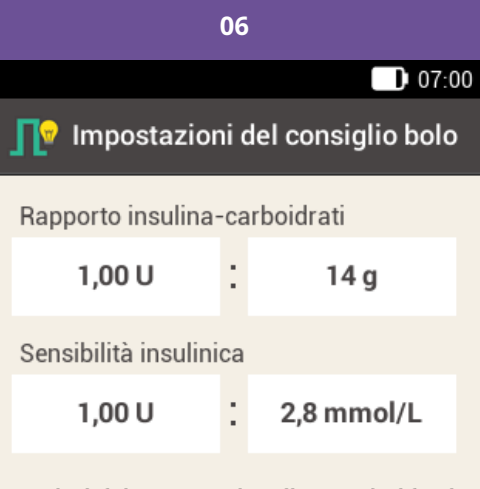

l valori del rapporto insulina-carboidrati<br>e della sensibilità insulinica vengono<br>utilizzati per tutti i periodi temporali. È<br>possibile modificare i valori di ogni<br>singolo periodo temporale in seguito.

#### Chiudi

Regola il rapporto insulinacarboidrati e la sensibilità insulinica.

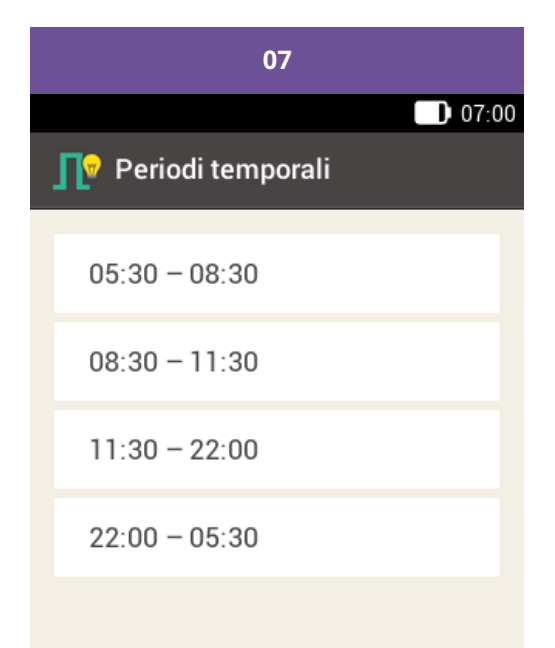

## Chiudi

Dopo aver modificato i periodi temporali, tocca Chiudi.

#### **Aggiunta di un periodo temporale**

Questa sezione ti illustra come aggiungere un periodo temporale.

Per aggiungere un periodo temporale, riduci l'ora di fine dell'ultimo periodo temporale.

Dopo aver creato il nuovo periodo temporale, è probabile che tu debba regolare l'ora di fine e altre informazioni per ciascun periodo temporale.

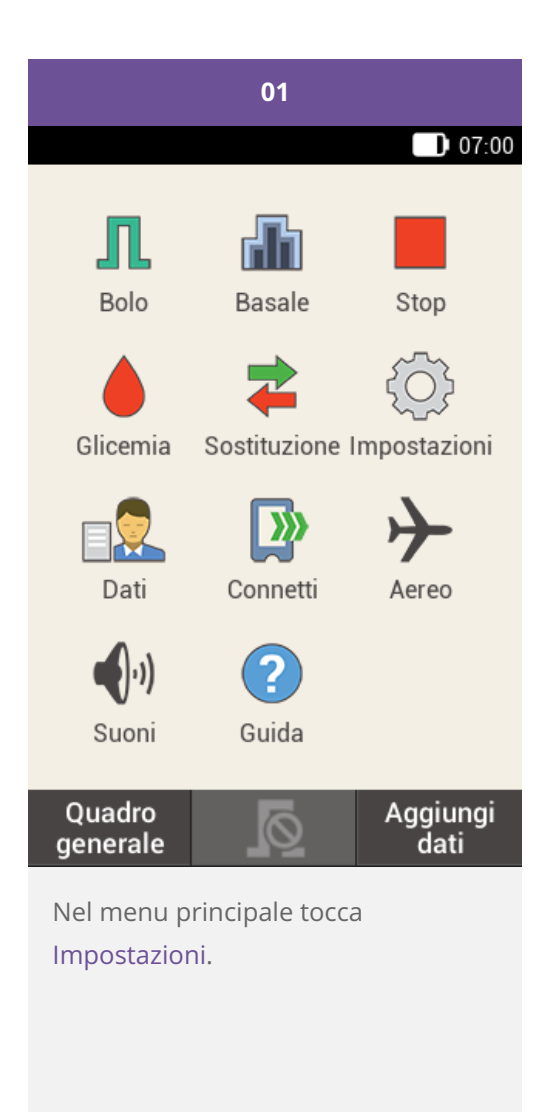

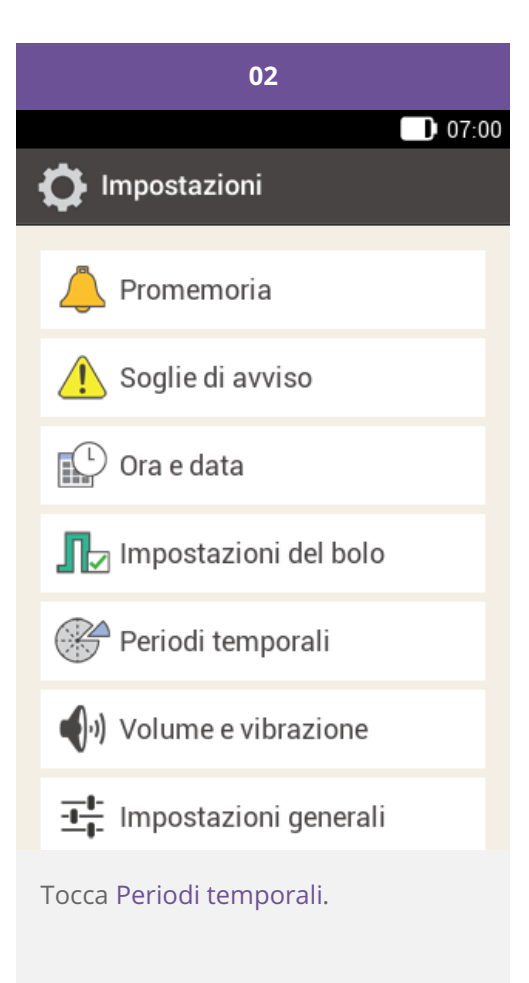

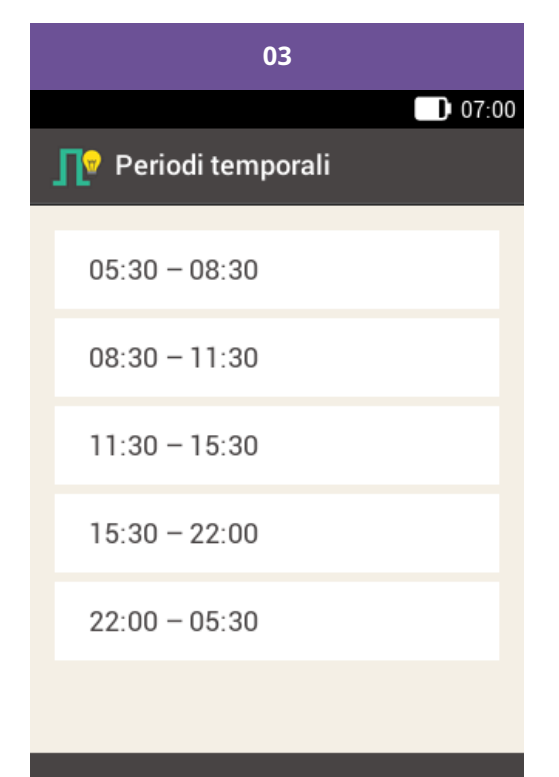

## Chiudi

Tocca l'ultimo periodo temporale.

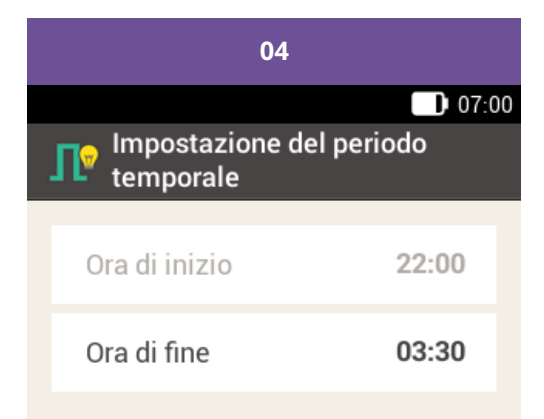

#### Avanti

Tocca Ora di fine e riduci l'ora di fine per creare un nuovo periodo temporale. Tuttavia, non ridurre l'ora di fine fino a farla coincidere con l'ora di inizio, poiché in tal caso cancellerai il periodo temporale.

Tocca Avanti.

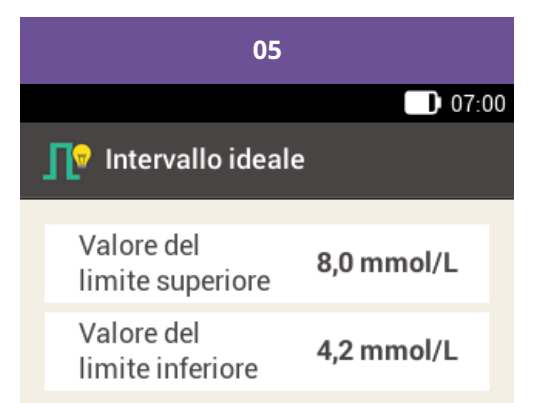

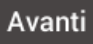

Imposta il valore del limite superiore e il valore del limite inferiore per il nuovo periodo temporale.

Tocca Avanti.

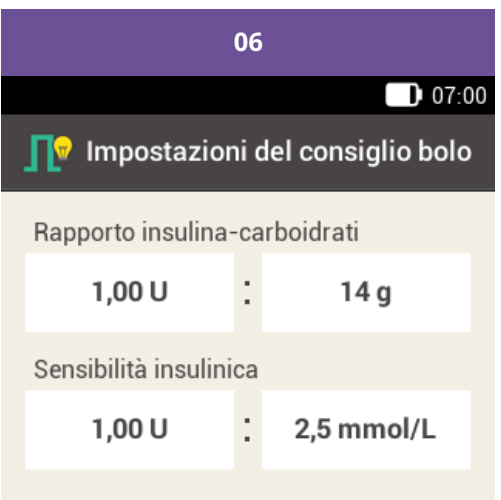

l valori del rapporto insulina-carboidrati<br>e della sensibilità insulinica vengono<br>utilizzati per tutti i periodi temporali. È<br>possibile modificare i valori di ogni<br>singolo periodo temporale in seguito.

#### Chiudi

Imposta il rapporto insulinacarboidrati e la sensibilità insulinica per il nuovo periodo temporale.

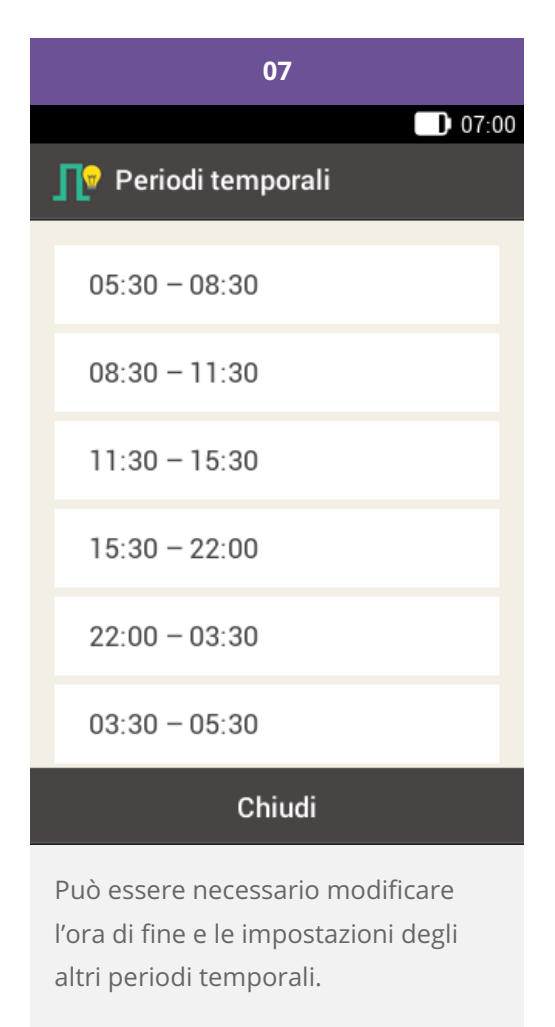

Dopo aver modificato i periodi temporali tocca Chiudi.

## **Reimpostazione di tutti i periodi temporali**

Questa sezione ti illustra come ripristinare le impostazioni di fabbrica per tutti i periodi temporali e come reimpostarli.

Ciò è necessario, ad esempio, se desideri modificare l'ora di inizio del primo periodo temporale.

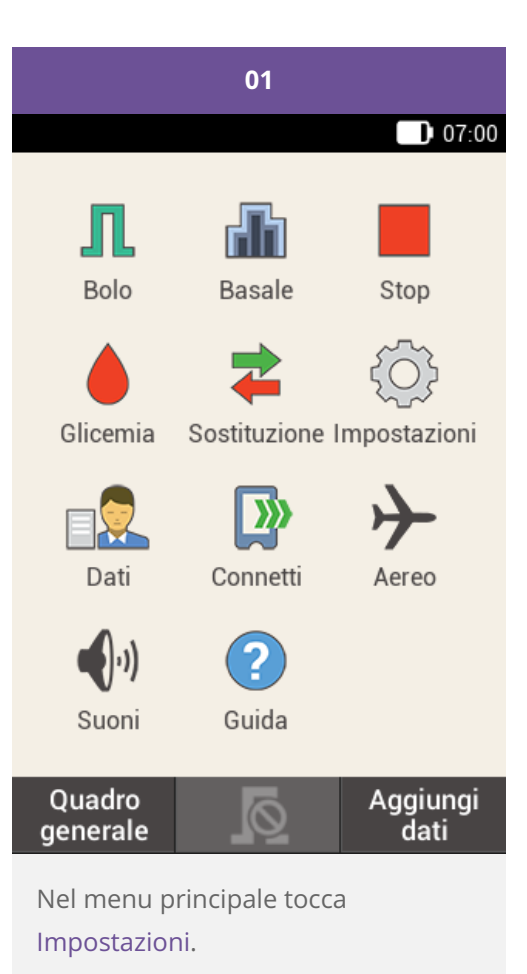

16

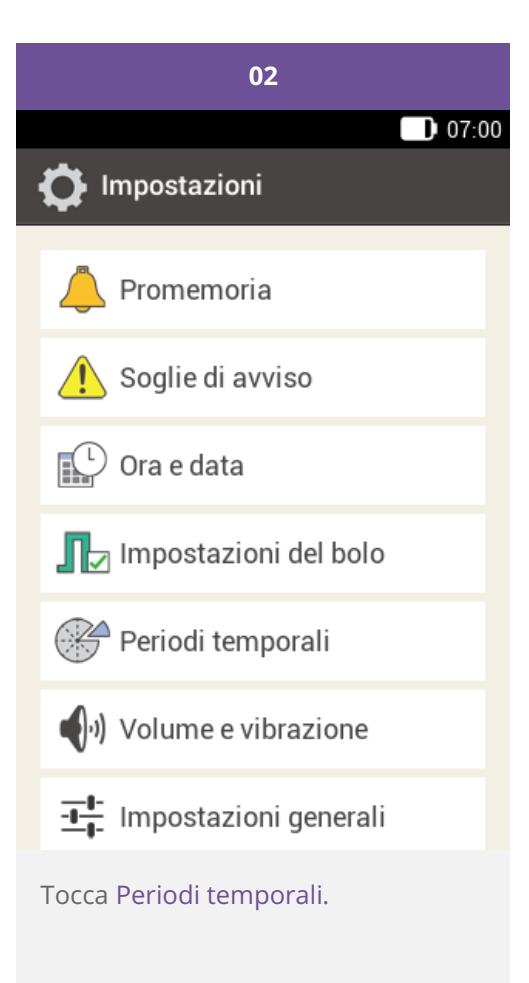

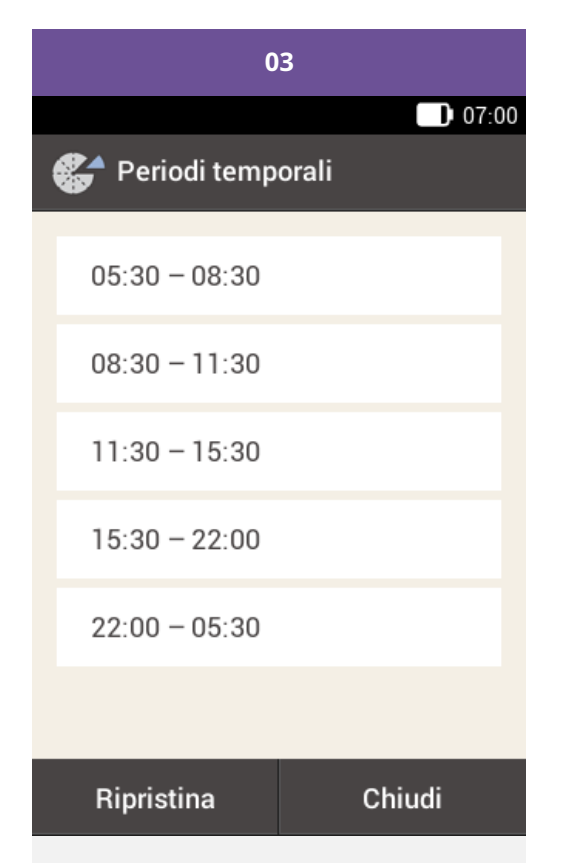

Tocca Ripristina.

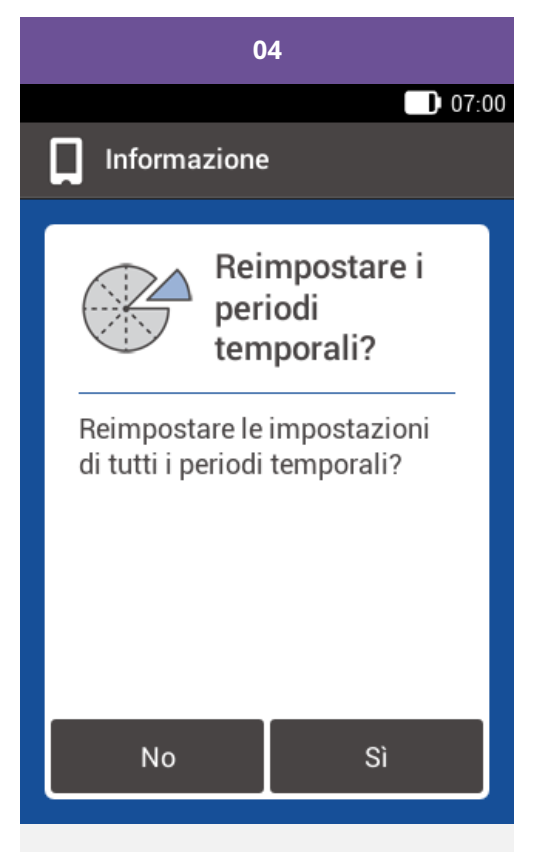

Se desideri reimpostare tutti i periodi temporali, tocca Sì.

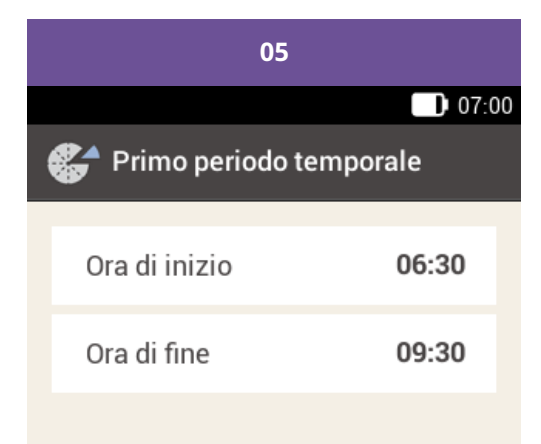

#### Chiudi

Imposta l'ora di inizio e l'ora di fine per il primo periodo temporale.

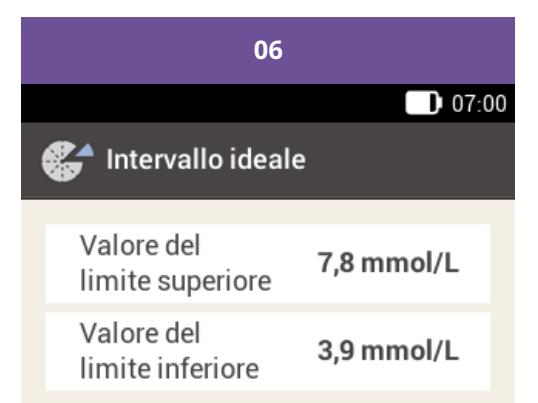

#### Chiudi

Imposta i valori predefiniti per il valore del limite superiore e il valore del limite inferiore.

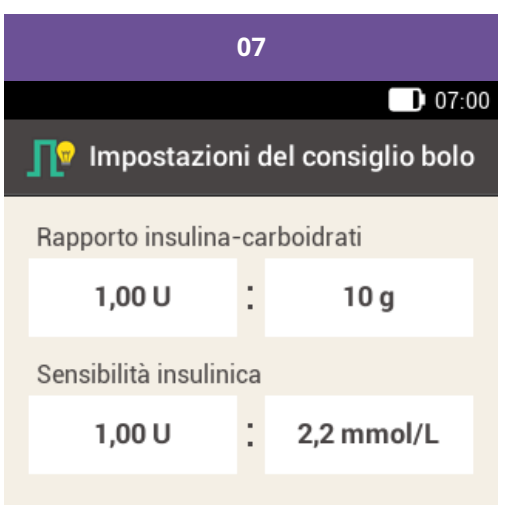

l valori del rapporto insulina-carboidrati<br>e della sensibilità insulinica vengono<br>utilizzati per tutti i periodi temporali. È<br>possibile modificare i valori di ogni<br>singolo periodo temporale in seguito.

#### Chiudi

Imposta i valori predefiniti per il rapporto insulina-carboidrati e la sensibilità insulinica.

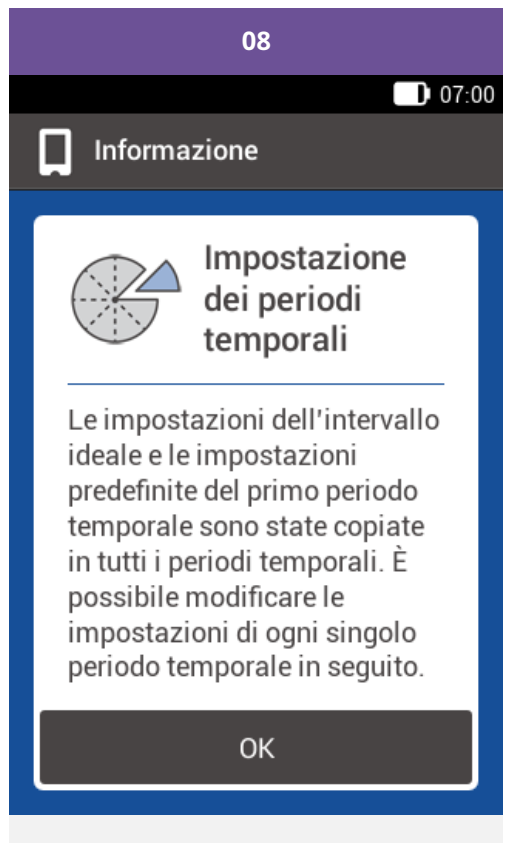

Tocca OK.

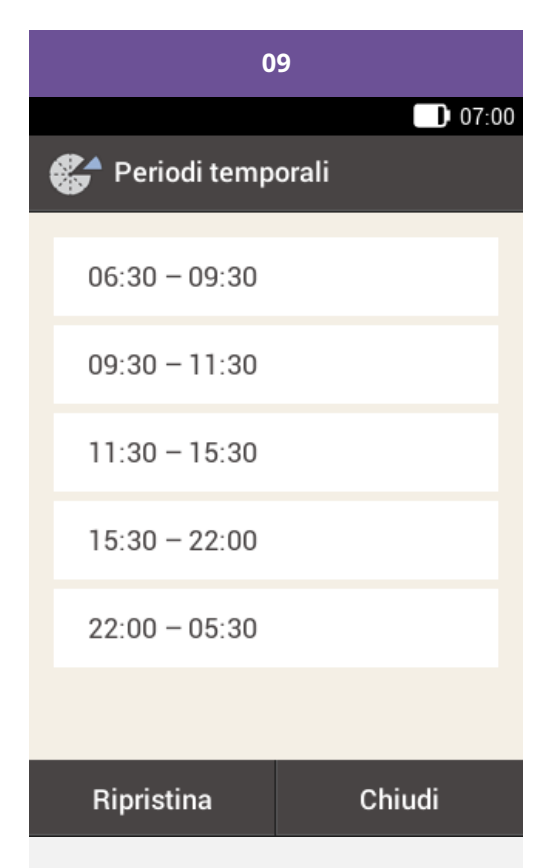

Può essere necessario modificare l'ora di fine e le impostazioni degli altri periodi temporali.

Dopo aver modificato i periodi temporali tocca Chiudi.

## **PANORAMICA DELLE IMPOSTAZIONI**

Il menu Impostazioni ti offre le seguenti opzioni per modificare le impostazioni del sistema di microinfusione:

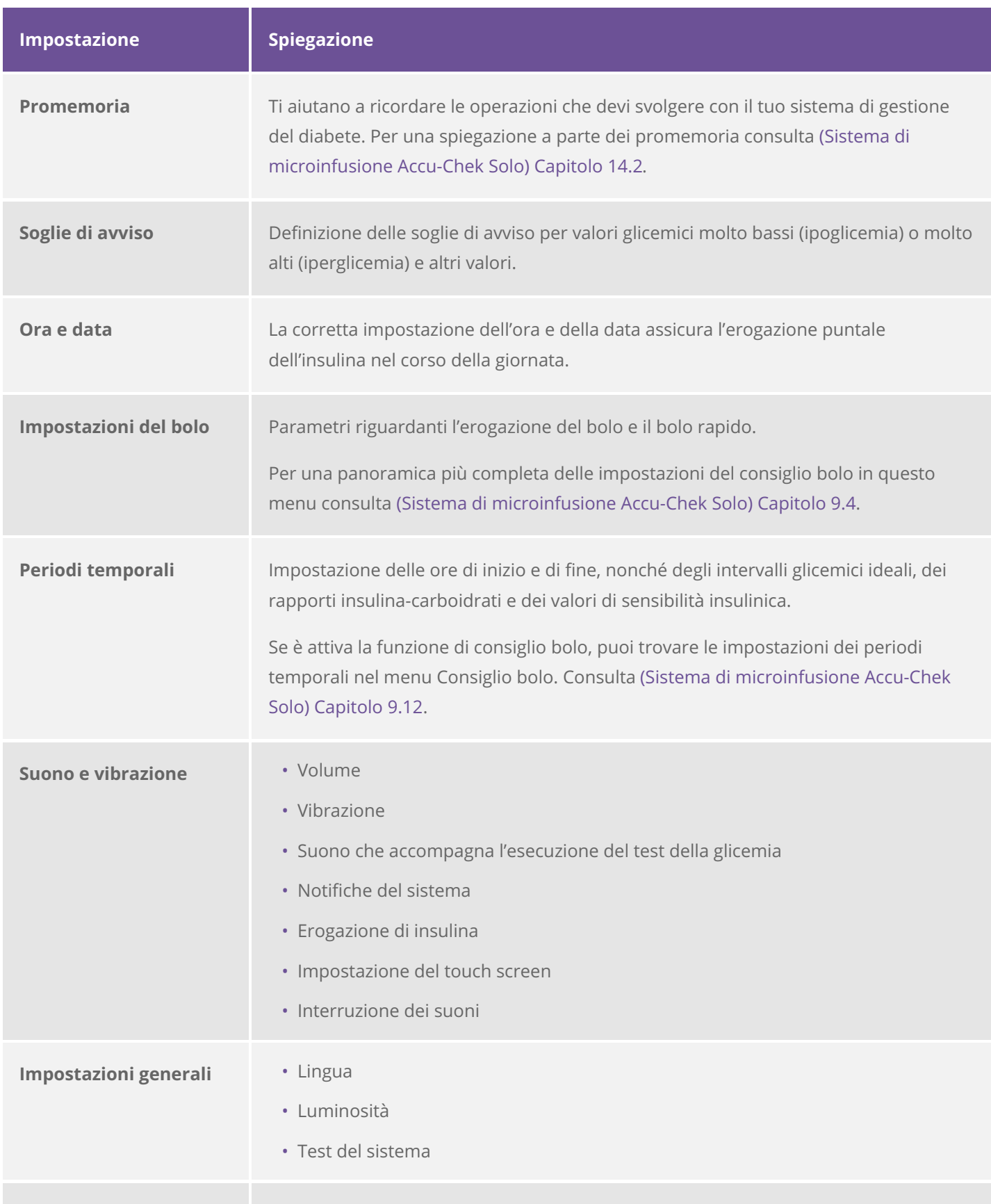

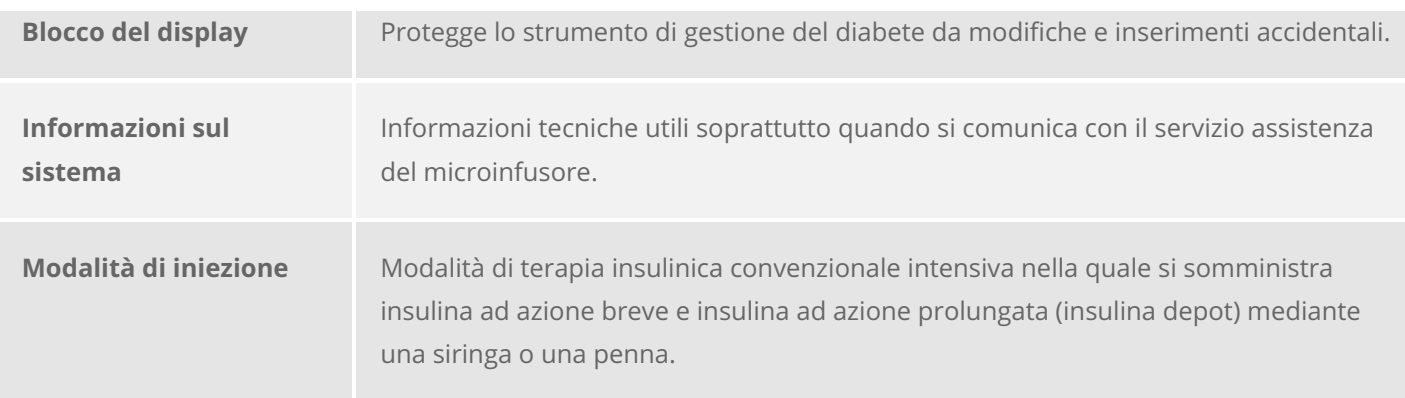

## **Nota**

Quando modifichi un'impostazione, eventuali modifiche non salvate andranno perdute se spegni lo strumento di gestione del diabete o inserisci una striscia reattiva nell'apposita fessura.

## **Avvertenza**

I dati per le impostazioni della terapia ti saranno forniti dal tuo medico curante e potrai modificarli solo dopo averlo consultato. Utilizzando impostazioni errate incorri in un rischio di iperglicemia o ipoglicemia.

Approvato/elencato/registrato sotto il nome di prodotto: sistema di microinfusione Accu-Chek Solo

ACCU-CHEK, ACCU-CHEK AVIVA, ACCU-CHEK AVIVA SOLO, ACCU-CHEK **SMART PIX,** ACCU-CHEK SOLO e FASTCLIX sono marchi di Roche.

Il nome e il logo Bluetooth® sono marchi registrati di proprietà di **Bluetooth SIG,** Inc. e l'uso di tali marchi da parte di Roche è concesso in licenza.

Tutti gli altri nomi di prodotti e marchi appartengono ai rispettivi

proprietari.

© 2021 Roche Diabetes Care

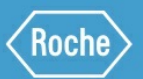

Roche Diabetes Care GmbH Sandhofer Strasse 116 68305 Mannheim, Germany www.accu-chek.com